#### АНО ВО «Межрегиональный открытый социальный институт»

 ${\small \begin{array}{r} {\rm YTBEPKJ AIO}\\[0.1cm] {\rm 3a}B.~{\rm ka}\phi{\rm e}zpo{\rm i}\sigma\chi{\rm K}o{\rm i}\phi{\rm i}\chi{\rm i}\mu\mu\mu\sigma\chi{\rm i}\sigma\chi{\rm i}\sigma\$ 

Фонд оценочных средств для проведения текущей аттестации и промежуточного контроля успеваемости

Учебная дисциплина «1С: Бухгалтерия»

Образовательная программа 38.03.05 Бизнес-информатика Электронный бизнес

Йошкар-Ола $\,$  2017

#### СОДЕРЖАНИЕ

1. Перечень компетенций с указанием этапов их формирования в процессе освоения образовательной программы.

2. Описание показателей и критериев оценивания компетенций на различных этапах их формирования, описание шкал оценивания.

3. Типовые контрольные задания или иные материалы, необходимые для оценки знаний, умений, навыков и (или) опыта деятельности, характеризующих этапы формирования компетенций в процессе освоения образовательной программы. – оценочные средства для текущего контроля; – оценочные средства для промежуточной аттестации.

4. Методические материалы, определяющие процедуры оценивания знаний, умений, навыков и (или) опыта деятельности, характеризующих этапы формирования компетенций.

# **1. Перечень компетенций с указанием этапов их формирования в процессе освоения образовательной программы**

В процессе освоения образовательной программы обучающиеся осваивают компетенции указанные в федеральных государственных образовательных стандартах высшего образования, сопоставленные с видами деятельности. Освоение компетенций происходит поэтапно через последовательное изучение учебных дисциплин, практик, подготовки ВКР и других видов работ предусмотренных учебным планом АНО ВО МОСИ.

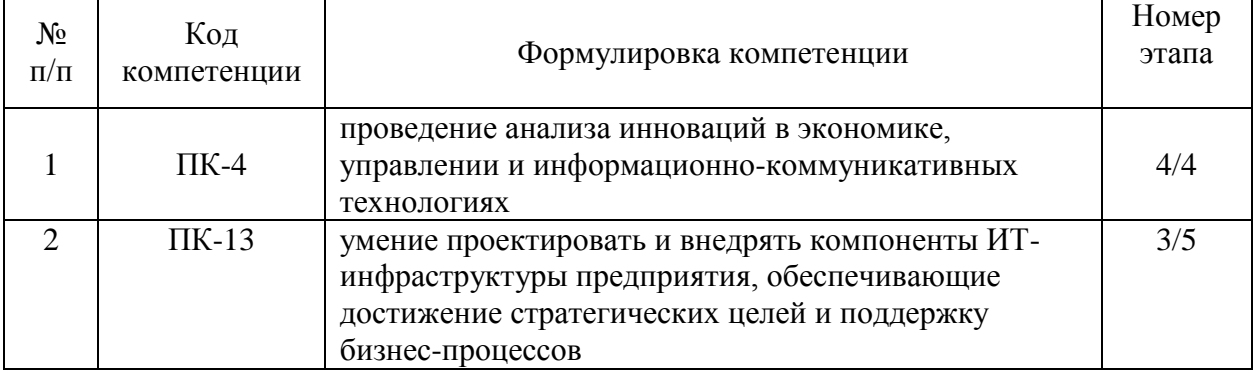

# **2. Описание показателей и критериев оценивания компетенций на различных этапах их формирования, описание шкал оценивания**

Этапами формирования компетенций обучающихся при освоении дисциплины являются последовательное изучение содержательно связанных между собой разделов (тем) учебных занятий. Результаты текущего контроля и промежуточной аттестации позволяют определить уровень освоения компетенций обучающимися.

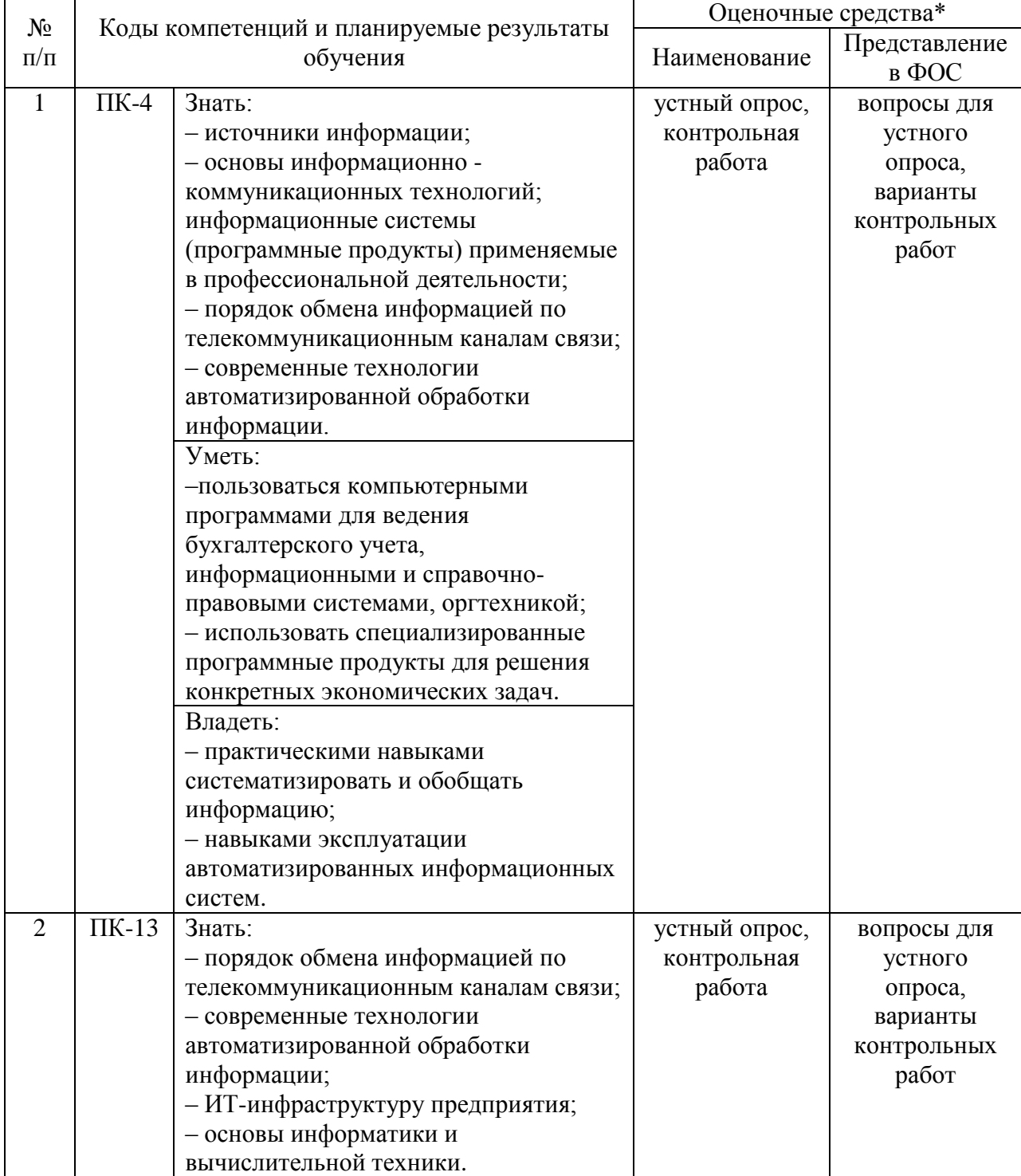

# **Перечень оценочных средств**

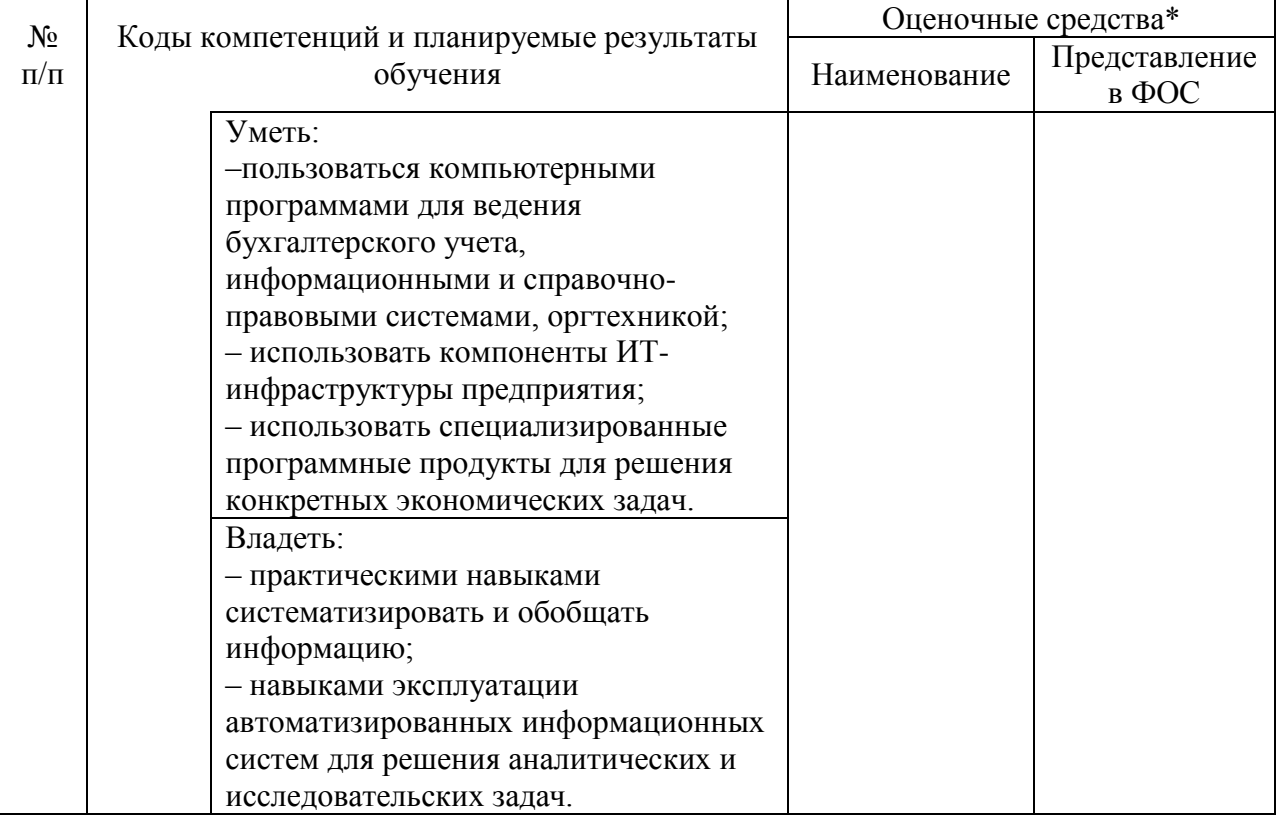

# **3. Типовые контрольные задания или иные материалы, необходимые для оценки знаний, умений, навыков и (или) опыта деятельности, характеризующих этапы формирования компетенций в процессе освоения образовательной программы. Текущая аттестация по дисциплине «1С: Бухгалтерия»**

Студенты ОП 38.03.05 Бизнес-информатика. Электронный бизнес проходят текущую аттестацию в 7 семестре.

Оценочные средства текущего контроля:

– устный опрос;

– контрольная работа.

Основные виды оценочных средств по темам представлены в таблице

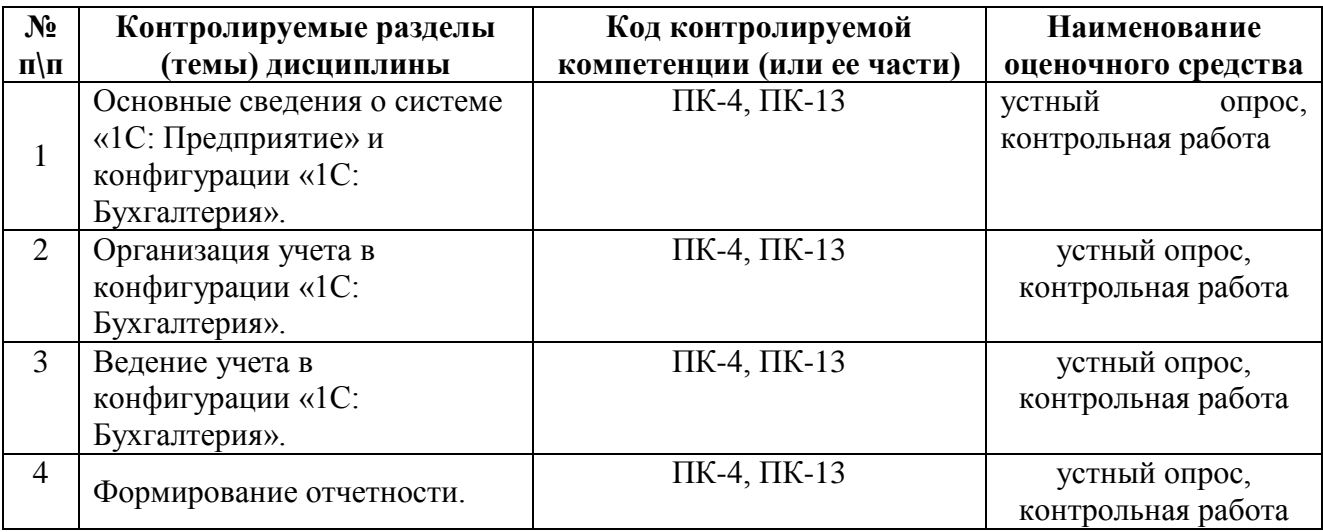

#### **Вопросы для устного опроса**

# **Тема 1: Основные сведения о системе «1С: Предприятие» и конфигурации «1С: Бухгалтерия».**

1. Назовите основные компоненты технологической платформы системы «1С: Предприятие».

- 2. Какими возможностями обладает система «1С: Бухгалтерия»?
- 3. Перечислите базовые (общие) понятия системы «1С: Бухгалтерия».
- 4. Назовите понятия, относящиеся исключительно к компоненте «1С: Бухгалтерия».
- 5. Каков порядок действий по созданию и регистрации информационной базы?
- 6. Как осуществить быстрый поиск счета по его коду или наименованию?
- 7. Что такое история константы?

#### **Тема 2: Организация учета в конфигурации «1С: Бухгалтерия».**

- 1. Какие константы называются периодическими?
- 2. Чем отличаются подчиненные справочники?
- 3. Каким способом можно принять сотрудника на работу?
- 4. Как осуществить ввод нового кадрового документа?
- 5. Как проверить правильность оформления документа?
- 6. В каком случае объекты не подлежат удалению?
- 7. Как отличить проведенный документ от непроведенного?
- 8. Как оформить вычеты по НДФЛ?
- 9. Каким образом создается многоуровневый справочник?.
- 10. Как осуществить перенос элемента справочника из одной группы в другую?
- 11. Какова последовательность действий при удалении объекта?

## **Тема 3: Ведение учета в конфигурации «1С: Бухгалтерия».**

- 1. Ввод начальных сведений.
- 2. Заполнение справочников.
- 3. Учет операций по кассе.
- 4. Учет операций по расчетному счету.
- 5. Учет готовой продукции.
- 6. Учет поступления и реализации товаров.
- 7. Учет работ и услуг.
- 8. Учет расчетов по зарплате.
- 9. Учет расчетов с подотчетными лицами.
- 10. Учет материалов.
- 11. Учет поступления ОС.
- 12. Учет поступления оборудования.
- 13. Учет перемещения и выбытия ОС.

#### **Тема 4: Формирование отчетности.**

- 1 Назовите основные виды стандартных отчетов.
- 2. Как осуществляется настройка параметров отчетов?
- 3. Каким образом осуществляется детализация отчетов?
- 4. Что означает вид курсора «лупа»?
- 5. Какие отчеты относятся к регламентированной?
- 6. Как формируются регламентированные отчеты?

## **Средство оценивания: устный опрос**

Шкала оценивания:

– оценка «отлично» выставляется студенту, если студент не только глубоко и прочно усвоил весь программный материал, но и проявил знания, выходящие за его пределы, почерпнутые из дополнительных источников (учебная литература, научнопопулярная литература, научные статьи и монографии, сборники научных трудов и интернет-ресурсы и т. п.); умеет самостоятельно обобщать программный материал, не допуская ошибок, проанализировать его с точки зрения различных школ и взглядов; увязывает знания с практикой; приводит примеры, демонстрирующие глубокое понимание материала или проблемы;

– оценка «хорошо» выставляется студенту, если студент твердо знает программный материал, грамотно и последовательно его излагает, увязывает с практикой, не допуская существенных неточностей в ответе на вопросы;

– оценка «удовлетворительно» выставляется студенту, если студент усвоил только основной программный материал, но не знает отдельных положений, в ответе допускает неточности, недостаточно правильные формулировки, нарушает последовательность в изложении программного материала;

– оценка «неудовлетворительно» выставляется студенту, если студент не знает значительной части основного программного материала, в ответе допускает существенные ошибки, неправильные формулировки.

#### **Варианты контрольных работ Вариант 1**

Используя меню «**Сервис**» команду «**Параметры**» задать *рабочую дату* **10.01.2016** года.

Ввести начальные сведения об организации, в которой будет вестись учет.

Заполнить справочник «**Организации**» (меню «**Предприятие**», команда «**Организации**»):

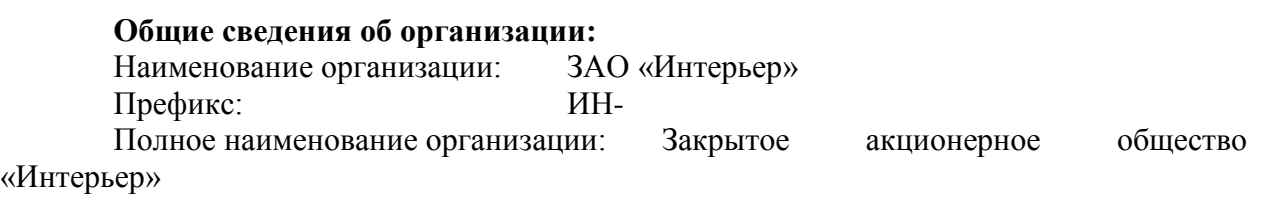

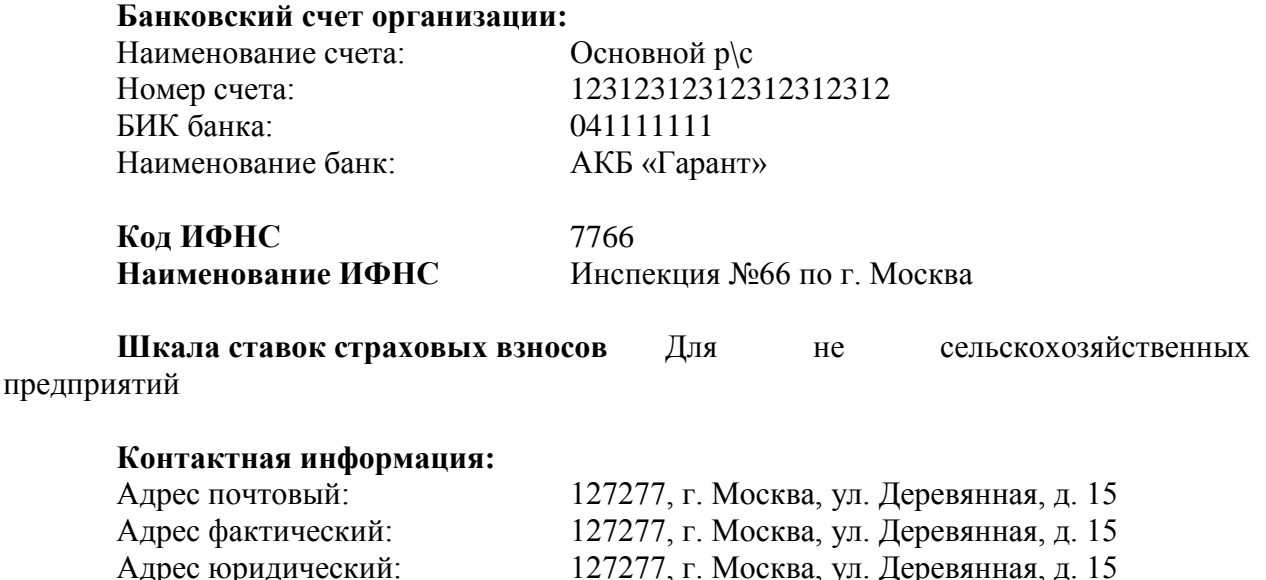

Телефон: (495) 127-27-27.

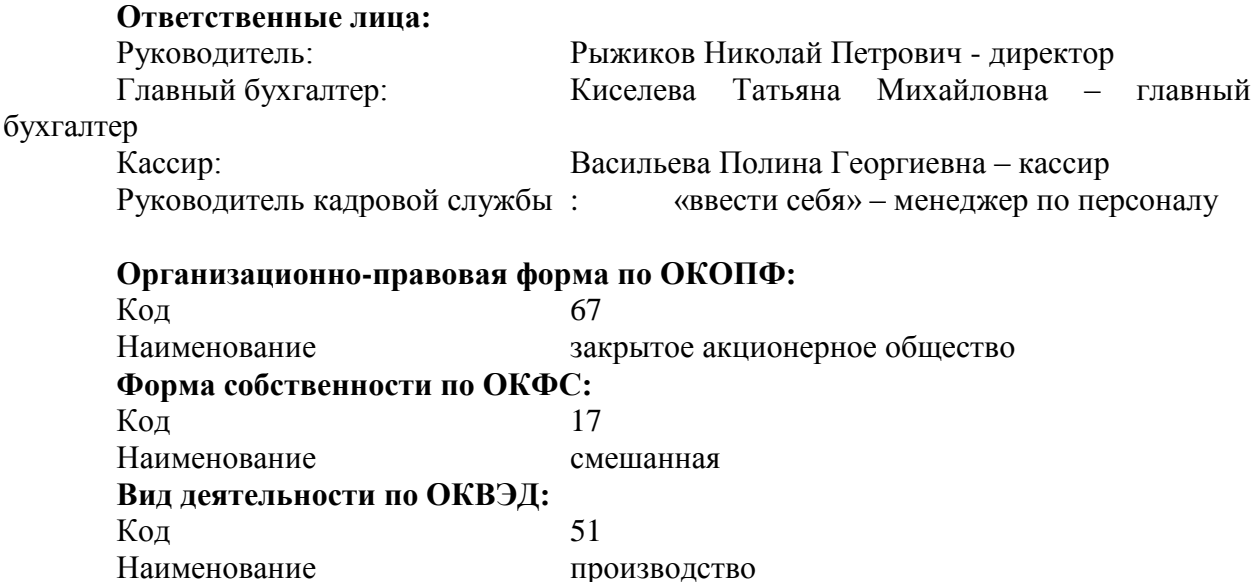

Произвести настройку **Параметров учета** (меню «Сервис» – «Параметры учета»):

На вкладке **Кадровый учет** включить «Контроль по штатному расписанию при кадровых изменениях»

На вкладке **Страховые взносы** указать ставки:

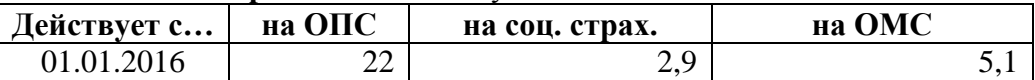

На вкладке **Вычеты по НДФЛ** указать размеры вычетов по НДФЛ действующие в 2016 году:

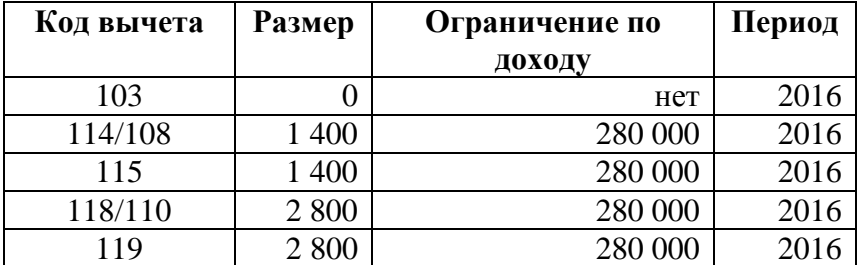

#### **Вариант 2**

Заполнить отдельные справочники:

В справочник **«Территории»** для организации ЗАО «Интерьер» ввести следующие наименования (кн. «Добавить»):

Здание администрации

Производственное здание

В справочник **«Помещения»** для организации ЗАО «Интерьер» ввести следующие наименования (кн. «Добавить»):

*Здание администрации*

Кабинет директора Бухгалтерия Отдел кадров

*Производственное здание*

Помещение цеха Кабинет Склад

В справочник **«Подразделения организаций»** для организации ЗАО «Интерьер» ввести следующие наименования (кн. «Добавить»):

Администрация Отдел снабжения Отдел реализации Цех

В справочник **«Должности организаций»** для организации ЗАО «Интерьер» ввести следующие наименования (кн. «Добавить» или «Подбор по ОКПДТР»):

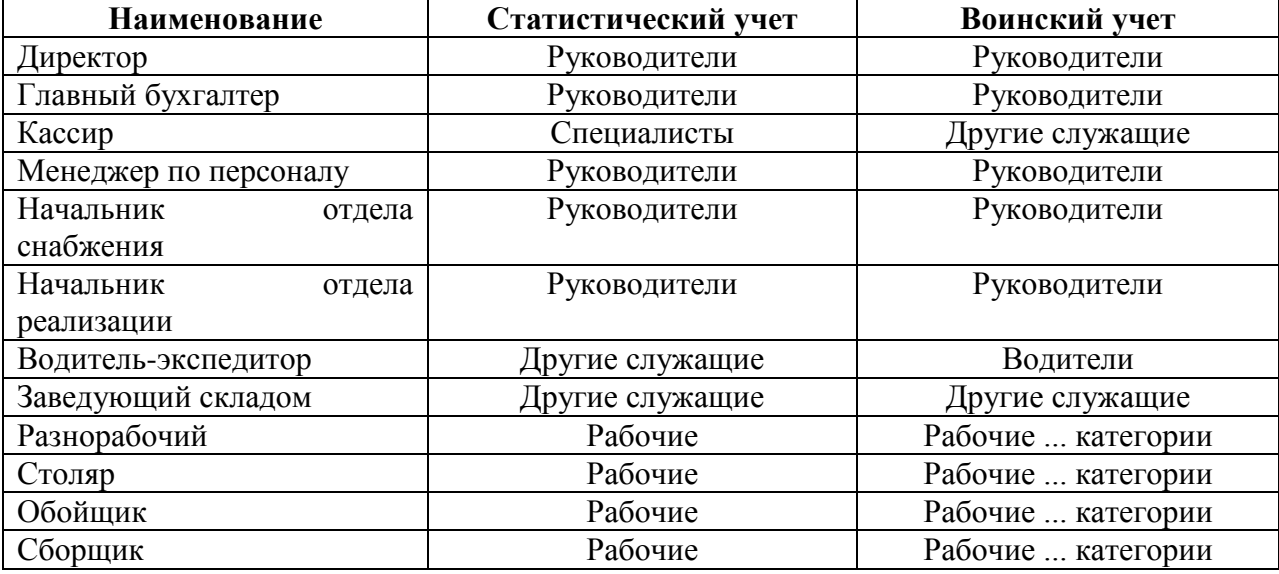

#### **Вариант 3**

**1.** В справочнике «**Номенклатура**» открыть справочник «**Типы цен номенклатуры**» и добавить следующие типы цен:

**Плановая себестоимость** - тип цен, по которому будет отражаться выпуск продукции;

**Договорная цена реализации** – тип цен, по которому будет осуществляться реализация продукции.

**2.** В справочнике «**Номенклатура**» создать группу «**Продукция**» и ввести в нее наименования выпускаемых изделий.

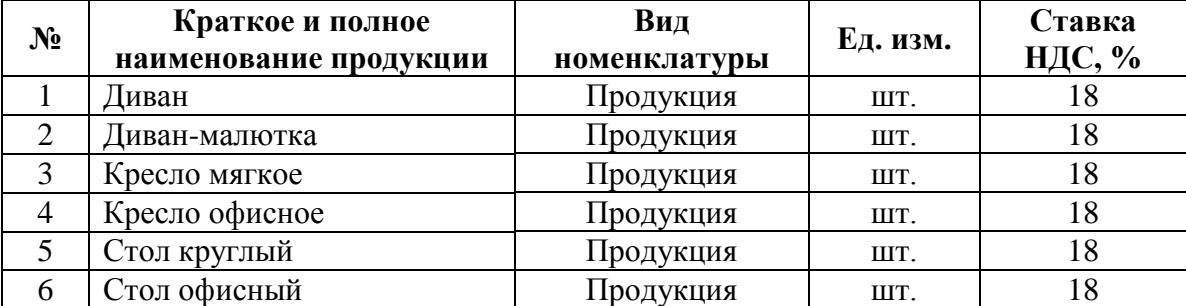

**3.** В справочнике «**Номенклатура**» открыть закладку «**Счета учета номенклатуры**» и посмотреть, на каких счетах бухгалтерского учета будет учитываться продукция.

**4.** В меню «**Главное**» выбрать «**Параметры учета**». На закладке «**Производство**» указать тип плановых цен, который будет использоваться в документах, отражающих выпуск продукции, – **Плановая себестоимость**.

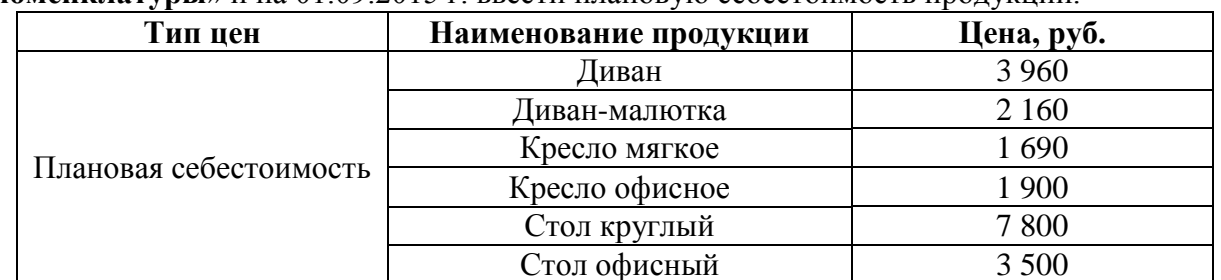

**5.** В меню «**Склад**» в разделе «**Цены**» выбрать документ «**Установка цен номенклатуры**» и на 01.09.2015 г. ввести плановую себестоимость продукции.

**6.** С помощью документа «**Отчет производства за смену**» (меню «**Производство**») оприходовать 16.09.2015 г. на Склад готовой продукции из подразделения «**Цех**» (Счет затрат – 20.01) изделия, перечисленные в таблице.

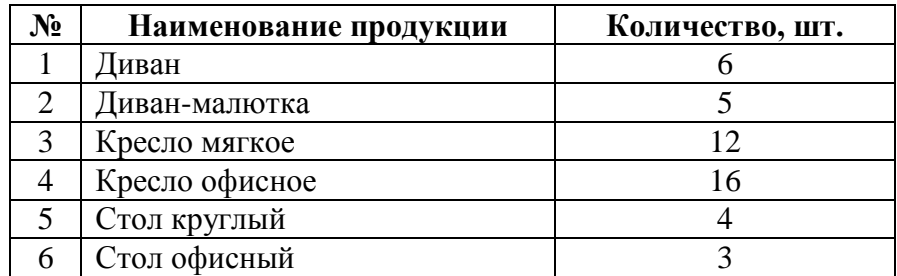

**7.** Сформировать печатную форму документа «**Отчет производства за смену**» - «**Накладная на передачу готовой продукции в места хранения**» с помощью кнопки «**Печать**».

**8.** Проверить, сформировались ли проводки по документу «**Отчет производства за смену**» (кнопка «**Еще**» - «**Движения документа**»).

**9.** В меню «**Склад**» в разделе «**Цены**» выбрать документ «**Установка цен номенклатуры**» и на 14.09.2015 г. ввести цены реализации продукции:

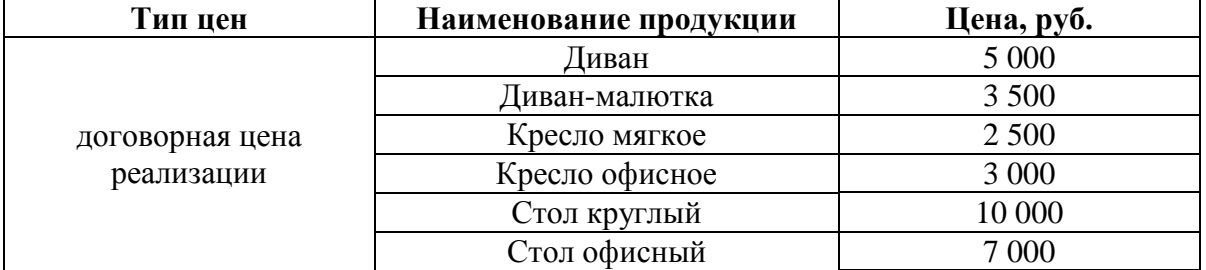

**10.** Осуществить реализацию продукции покупателям со Склада готовой продукции.

Для этого сначала выписать счета на оплату покупателям в соответствии с приведенной ниже таблицей (в меню «**Продажи»** выбрать «**Счета на оплату покупателям**»), затем сформировать накладные на реализацию продукции (в меню «**Продажи»** выбрать «**Реализация (акты, накладные)**» и нажать кнопку «**Реализация**» - «**Товары, услуги, комиссия**»).

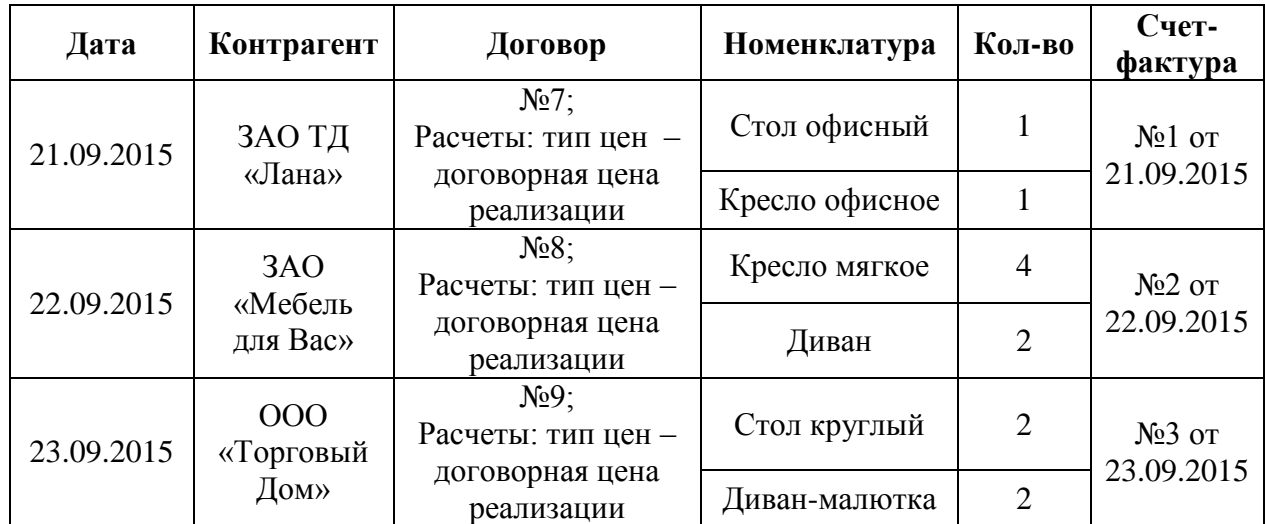

**11.** По документам реализации сформировать печатные формы – товарные накладные и проверить, сформировались ли по ним проводки.

Сформировать печатные формы счетов-фактур, для чего в меню «**Продажи**» выбрать «**Счета-фактуры выданные**».

**12.** С помощью документа «**Банковская выписка**» отразить поступление денег от покупателей в счет оплаты за продукцию на расчетный счет организации ЗАО «Интерьер».

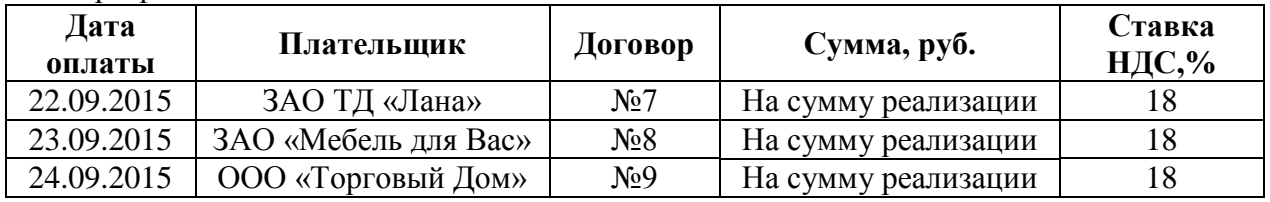

#### **Вариант 4**

1. Сформировать оборотно-сальдовую ведомость за текущий год.

2. Сформировать бухгалтерскую отчетность за текущий год.

3. Выгрузить сформированный регламентированный отчет можно в электронном виде.

#### **Средство оценивания: контрольная работа**

Шкала оценивания:

Оценка «Отлично» Обучающийся самостоятельно и правильно решил учебнопрофессиональную задачу, уверенно, логично, последовательно и аргументировано излагал свое решение, используя профессиональные понятия.

Оценка «Хорошо» Обучающийся самостоятельно и в основном правильно решил учебно-профессиональную задачу, уверенно, логично, последовательно и аргументировано излагал свое решение, используя профессиональные понятия.

Оценка «Удовлетворительно» Обучающийся в основном решил учебнопрофессиональную задачу, допустил несущественные ошибки, слабо аргументировал свое решение, используя в основном профессиональные понятия.

Оценка «Неудовлетворительно» Обучающийся не решил учебнопрофессиональную задачу.

# **Промежуточная аттестация по дисциплине «1С: Бухгалтерия»**

Студенты ОП 38.03.05 Бизнес-информатика. Электронный бизнес проходят промежуточную аттестацию в форме зачета по дисциплине "1С: Бухгалтерия" в 7/10 семестре.

При проведении зачета по дисциплине «1С: Бухгалтерия» может использоваться устная или письменная форма проведения.

## **Примерная структура зачета по дисциплине «1С: Бухгалтерия»**

# **1. устный ответ на вопросы**

Студенту на зачете дается время на подготовку вопросов теоретического характера **2. выполнение тестовых заданий** 

Тестовые задания выполняются в течение 30 минут и состоят из 25 вопросов разных типов. Преподаватель готовит несколько вариантов тестовых заданий.

## **3. выполнение практических заданий**

Практических задания выполняются в течение 30 минут. Бланки с задачами готовит и выдает преподаватель.

## **Устный ответ студента на зачете должен отвечать следующим требованиям:**

научность, знание и умение пользоваться понятийным аппаратом;

изложение вопросов в методологическом аспектах, аргументация основных положений ответа примерами из современной практики, а также из личного опыта работы;

осведомленность в важнейших современных проблемах 1С Бухгалтерии, знание классической и современной литературы.

**Выполнение практического задания должно отвечать следующим требованиям:**

Владение профессиональной терминологией;

Последовательное и аргументированное изложение решения.

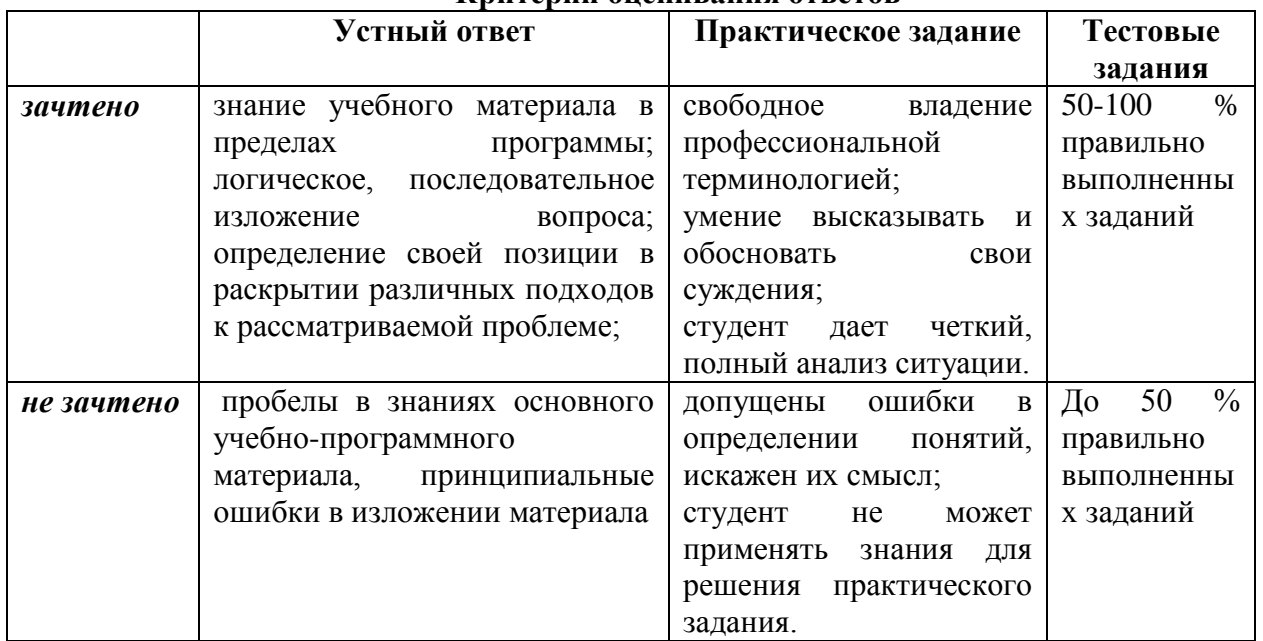

# **Критерии оценивания ответов**

#### **Критерии и шкала оценивания уровней освоения компетенций**

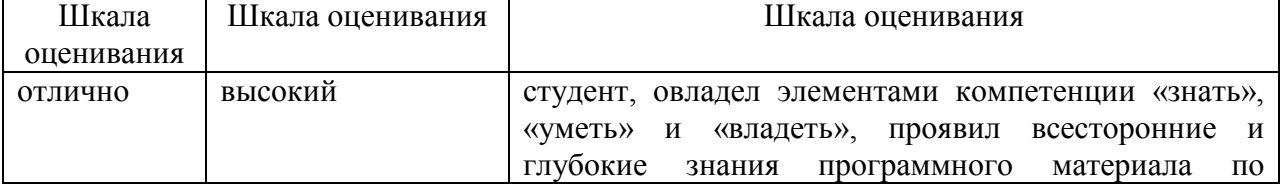

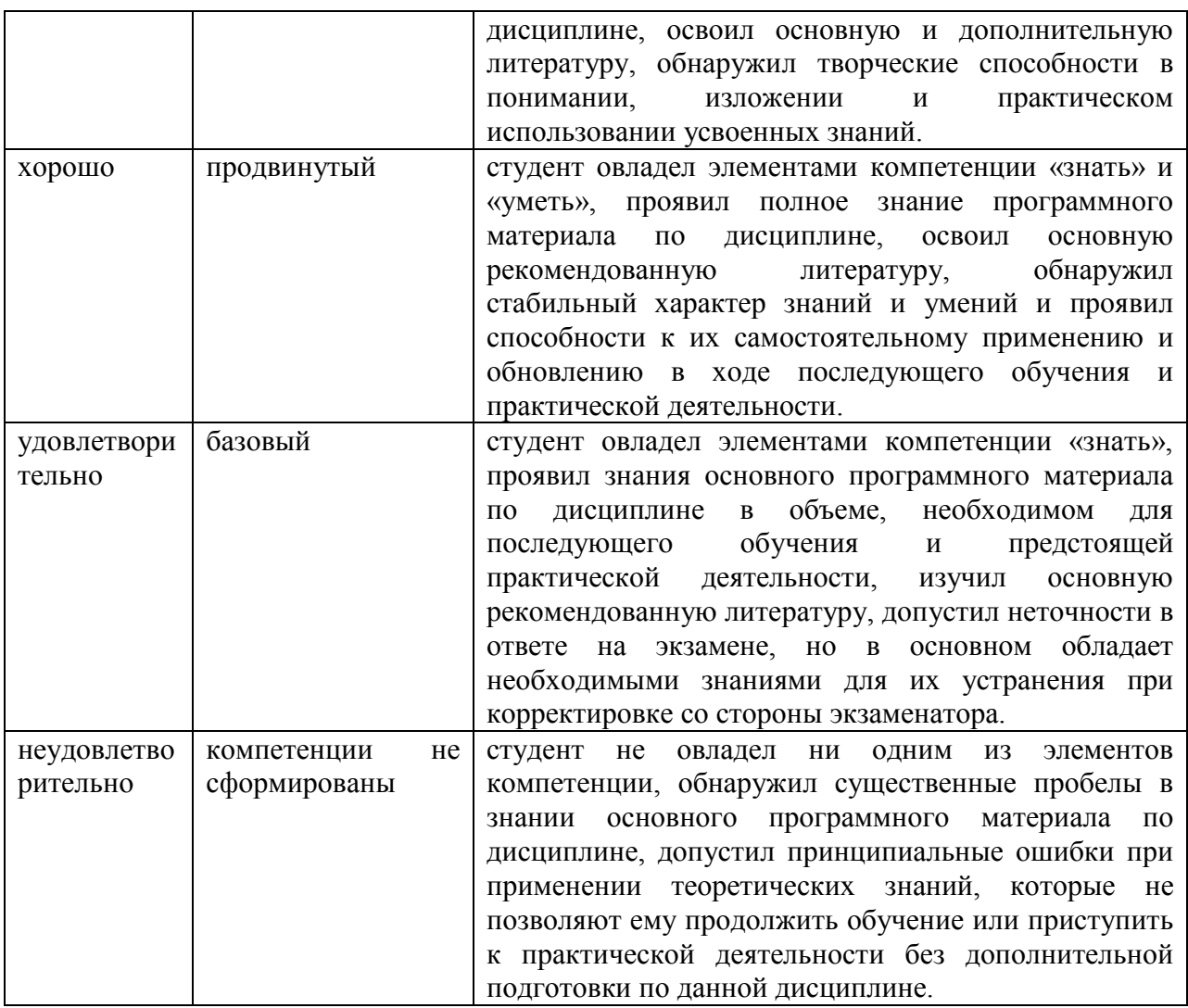

Оценка «зачтено» соответствует критериям оценок от «отлично» до «удовлетворительно».

Оценка «не зачтено» соответствует критерию оценки «неудовлетворительно»

**Отметка** за зачет по предмету выставляется с учетом полученных отметок в соответствии с правилами математического округления.

#### **Рекомендации по проведению зачета**

1. Студенты должны быть заранее ознакомлены с требованиями к зачету, критериями оценивания.

2. Необходимо выяснить на зачете, формально или нет владеет студент знаниями по данному предмету. Вопросы при ответе по билету помогут выяснить степень понимания студентом материала, знание им связей излагаемого вопроса с другими изучавшимися им понятиями, а практические задания – умения применять знания на практике.

3. На зачете следует выяснить, как студент знает программный материал, как он им овладел к моменту зачета, как он продумал его в процессе обучения и подготовки к зачету.

4. При устном опросе целесообразно начинать с легких, простых вопросов, ответы на которые помогут подготовить студента к спокойному размышлению над дальнейшими более трудными вопросами и практическими заданиями.

5. Тестирование по дисциплине проводится либо в компьютерном классе, либо в аудитории на бланке с тестовыми заданиями.

Во время тестирования обучающиеся могут пользоваться калькулятором. Результат каждого обучающегося оценивается в соответствии с оценочной шкалой, приведѐнной в пункте 3.

6. Выполнение практических заданий осуществляется в учебной аудитории. Результат каждого обучающегося оценивается в соответствии с оценочной шкалой, приведѐнной в пункте 3.

### **Перечень вопросов к зачету по курсу «1С: Бухгалтерия»**

1. Назначение и основные функциональные возможности конфигурации «1С: Бухгалтерия».

- 2. Создание и подготовка информационной базы к эксплуатации.
- 3. Сохранение и восстановление информационной базы. Архивные копии.
- 4. Принципы ведения учета в конфигурации.
- 5. Первоначальная настройка конфигурации. Классификаторы.
- 6. Ввод сведений об организации и настройка параметров учета.
- 7. План счетов.
- 8. Технология ввода начальных остатков и проверка правильности ввода.
- 9. Отражение хозяйственных операций и ввод проводок вручную.
- 10. Учет операций по формированию уставного капитала в «1С: Бухгалтерия».
- 11. Учет кассовых операций в «1С: Бухгалтерия».
- 12. Учет материалов в «1С: Бухгалтерия».
- 13. Учет нематериальных активов в «1С: Бухгалтерия».
- 14. Учет оказания услуг в «1С: Бухгалтерия».
- 15. Учет операций по расчетному счету в «1С: Бухгалтерия».
- 16. Учет основных средств в «1С: Бухгалтерия».
- 17. Учет складских операций в «1С: Бухгалтерия»
- 18. Учет расчетов с поставщиками в «1С: Бухгалтерия».
- 19. Учет расчетов с покупателями в «1С: Бухгалтерия».
- 20. Учет расчетов с подотчетными лицами в «1С: Бухгалтерия».
- 21. Учет счетов-фактур в «1С: Бухгалтерия».
- 22. Учет товаров в «1С: Бухгалтерия».
- 23. Ведение книги покупок.
- 24. Ведение книги продаж.
- 25. Учет приема на работу нового сотрудника.
- 26. Учет заработной платы.

27. Статьи затрат по учету взносов с фонда оплаты труда и формирование документа «Начисления организаций».

- 28. Расчет страховых взносов.
- 29. Завершающие операции отчетного периода. Закрытие месяца.
- 30. Регистры налогового учета и анализ его состояния по налогу на прибыль.
- 31. Технологический анализ бухгалтерского учета.
- 32. Стандартные отчеты.
- 33. Специализированные отчеты.
- 34. Регламентированные отчеты.

# **Тест по дисциплине «1С: Бухгалтерия»**

# **0 вариант**

1. Какой режим позволяет настраивать компоненты системы автоматизации и запоминать их в специальной базе данных.

- А) Пользователь
- Б) Конфигуратор
- С) Совет дня

## Д) Монопольный

2.Для просмотра и редактирования результатов расчета, а также для хранения их предыстории в системе используются

А) Отчеты

Б) Документ

С) Предприятие

Д) Журналы расчетов

3.Отчет содержит все проводки с данным счетом или проводки по данному счету по конкретным значениям объектов аналитического учета

А) Карточка счета

Б) Шахматка

С) Кассовая книга

Д) Оборотно-сальдовая ведомость

4. Окно, предназначенное для выдачи пользователю различной информации (помимо запросов и диалогов), система открывает его автоматически

А) Окно сообщений

Б) Меню

С) Совет дня

Д) Рабочее поле

5. Отчеты, предназначенные для использования практически в любых организациях и для любых разделов бухгалтерского учета

А) Регламентированные

Б) Специализированные

С) Стандартные

Д) Отчеты по проводкам

6. Промежуточное звено между аналитическими и синтетическими счетами

А) Субконто

Б) Счет

С) Субсчета

Д) нет правильного ответа

7. Справочник, построенный как иерархический список, в котором записи объединяются в группы, называется

А) Одноуровневый

Б) Группа

С) Контрогенты

Д) Многоуровневый

8. Способ поиска информации, ориентированный на тот вид данных, который отображается в окне, и, следовательно, специфичен

А) Быстрый поиск

Б) Ручной поиск

С) Типовой поиск

Д) Автоматический поиск

9. Справочник, предназначенный для учета кадров предприятия

А) Номенклатура

Б) Сотрудники

С) Подразделения организации

Д) Ответственные лица

10. Проводка не существует отдельно от …

А) все верно

Б) Счета

С) Документа

Д) Операции

11. Основанием для записи хозяйственной операции является

А) Документ

Б) Счет

Д) Операция

С) Нет верного ответа

12.Механизм позволяющий заполнять новый документ данными из ранее введенного документа

А) Типовая операция

Б) Такой механизм не существует

С) Ввод на основании

Д) Копирования

13.Механизм, который дает возможность просматривать список активных пользователей

А) Конфигурирование

Б) Монитор пользователей

С) Контролирования

Д) Администрирования

14.По классификации компьютерных бухгалтерских систем программа 1С относится к категории

А) Мини-Бухгалтерия

Б) Интегрированные системы

С) Бухгалтерских конструкторов

Д) верны все

15. Пункт главного меню дает доступ к данным о предприятии, на котором ведется учет

А) Предприятие

Б) Банк

С) Сервис

Д) Производство

16. Панель инструментов, содержит кнопки для доступа к наиболее часто используемым стандартным процедурам

А) Стандартная

Б) Команды бухгалтерии

С) Служебная

Д) Поддержка

17. Справочник, хранящий сведения о физических и юридических лицах (поставщиках, покупателях и т.д.), с которыми имеет дело организация.

А) Номенклатура

Б) Резервы

С) Контрагенты

Д) Физические лица

18. Часть имущества, используемая в качестве средств труда при производстве продукции, выполнении работ или оказания услуг, либо для управления организацией в течение периода превышающего 12 месяцев

А) Производство

Б) Резерв

С) Нет верного ответа

Д) Основные средства

19.Документ используется тогда, когда сделка по передаче ОС подлежит государственной регистрации, тогда, когда эта сделка длится достаточно долгое время, например, снятие объекта с учета производится в одном отчетном периоде месяце, а передача – в другом

А) Подготовка к передаче ОС

Б) Банковские выписки

С) Журнал операций

Д) Передача НМА

20. Для ремонта компьютерной техники приобретены накопители на магнитных дисках по цене 3120 руб. каждый. Каким документом следует воспользоваться для оформления операции поступления?

А) Покупка материалов

Б) Передача товаров

С) Передача НМА

Д) Поступление НМА

#### **Примерный перечень практических заданий**

**Задача 1.** 

Ввести реквизиты предприятия «МАРИНА»:

Юридический адрес ЗАО «МАРИНА»: 119121, Москва, Плющиха, д.31.

Почтовый адрес: 119121 Москва, а/я 56, Телефон: 248 – 18 – 64,

ИНН: 7709125605, КПП 770901001

КОД ИФНС 7709 ГНИ №8 ЦАО г. Москвы. Свидетельство о постановке на учѐт в налоговом органе РЛ 4568 выдано 01.03.10.

Предприятие «МАРИНА» открыло в банке «Мегаполис» БИК 049706723 Расчетный счет 30101810900000000123. ОКАТО 97410000000 ОКПО 78946 ОКОНХ 4569. Регистрационный номер в ПФ 1236.

Регистрационный номер в ФСС 9632

Меню Предприятие – Организации. В списке уже содержится одна организация с названием «наша организация». Дважды щѐлкните по строке «Наша организация». В открывшемся окне заполните основные сведения. По окончании Записать и ОК.

Кнопка «Записать» записывает данные формы, кнопка «ОК» - записывает и сохраняет данные формы, кнопка «Печать» выводит на экран данный документ в типовой «бумажной» форме, пригодный для распечатки. Если рядом с кнопкой «печать» есть черный треугольничек, то это означает, что по данной экранной форме, может быть оформлено несколько различных документов в бумажном виде. Действия данных кнопок, аналогичны для всех документов и операций в системе 1С.

#### **Задача 2.**

Руководство «МАРИНЫ» решило организовать три подразделения: ОСНОВНОЕ ПРОИЗВОДСТВО, ТОРГОВЫЙ ОТДЕЛ и АДМИНИСТРАЦИЯ. Ввести эти подразделения в справочник «ПОДРАЗДЕЛЕНИЯ».

#### СПРАВОЧНИК «ПОДРАЗДЕЛЕНИЯ».

Вызывается командой ОРГАНИЗАЦИЯ – ПОДРАЗДЕЛЕНИЯ главного меню.

В него по усмотрению данной организации вносятся наименования подразделений, например, АДМИНИСТРАЦИЯ, ОСНОВНОЕ ПРОИЗВОДСТВО и т. д. Справочник – одноуровневый, т.е. подразделения нельзя объединять в группы. В справочнике два столбца – КОД (обычно – порядковый номер) и НАИМЕНОВАНИЕ.

#### **Учетная политика организации.**

В программе 1С можно вести бухгалтерский и налоговый учет нескольких организаций, при этом каждая может иметь свою учетную политику и применять свой режим налогообложения.

Для настройки учетной политики, выберите в главном меню команду «Предприятие», далее «Учетная политика», затем «Учетная политика» (бухгалтерский и налоговый учѐт). Задать положения учѐтной политики:

- применяется общий режим налогообложения;

- оценка МПЗ - по средней стоимости;

- способ оценки товаров – по стоимости приобретения;

- учѐт выпуска продукции – с использованием счѐта 40;

- разрешить учѐт услуг производственного характера без использования плановых цен;

- использовать метод «Директ-костинг»;

- применять ПБУ 18/01.

Использовать метод «Директ-костинг», здесь в целях бухгалтерского учета это обозначает, то, что в конце каждого месяца при закрытии счета 26, общехозяйственные расходы будут включаться в административные издержки, то есть списываться в дебет счета 90.08. Если галочку в данном реквизите не поставить, то общехозяйственные расходы будут списываться в основное и вспомогательное производства.

Закладка НДС: налоговый период- квартал; налоговая база – по отгрузке; сначала оплачиваются ценности по которым НДС может быть принят к вычету; суммовые разницы – учитывать.

Закладка Налог на прибыль: порядок учѐта налогов c ФОТ – на счетах расходов на оплату труда; метод распределения – нарастающим итогом с начала года; база распределения – доходы от реализации и внереализационные расходы.

**Задача 3.** Заполнить справочник «СОТРУДНИКИ»: Ф.И.О. Должность Дата рожде ния Счет учѐта БУ Дети Страховое свидетельство пенсионного страхования, ИНН Паспортные данные

Серия  $N_2$ Выдан 1 Яньков Владимир Юрьевич Директор 01.02.1970 26 1 055-092-475 58 771200333267 98 56 428644 7 о.м. г. Москвы 12.03.04

# 2

Попов Александр Алексеевич Гл. бухгалтер 12.11.1965 26 0 071-340-191 22 773296737208 93 23 765478 5 о.м. г. Москвы 24.05.03

# 3

Краснов Евгений Андреевич Кассир 23.01.1980 26 2 071-340-191 22 773296737208 02 12 123765 7 о.м. г. Москвы 15.06.03

#### 4

Бычков Леонид Владимирович Бригадир 21.02.1978 20 0 004-756-252-36 212804819808 99 34 897561 24о.м.г. Москвы 31.03.02

5 Парменов Леонид Васильевич Мебельщик 02.03.1975 20 1 055-092-475 38 771200333237 93 45 675834 21о.м.г.Москвы 23.08.03

6

Якушева Нина Анатольевна Зав. складом 22.09.1959 20 1 055-092-475 54 771200333264 92 34 654987 10о.м г. Москвы 09.02.05 Меню ЗАРПЛАТА - СОТРУДНИКИ

# **4. Методические материалы, определяющие процедуры оценивания знаний, умений, навыков и (или) опыта деятельности, характеризующих этапы формирования компетенций**

### Средство оценивания: тест МЕТОДИЧЕСКИЕ УКАЗАНИЯ ПО ВЫПОЛНЕНИЮ ТЕСТОВЫХ ЗАДАНИЙ

Непременной сопутствующей процедурой преподавания любой дисциплины являлся контроль уровня усвоения учебного материала. В настоящее время среди разнообразных форм контроля в учебном процессе стали активно применяться тестовые задания, которые позволяют относительно быстро определить уровень знаний студента. Тестовые задания является одной из наиболее научно обоснованных процедур для выявления реального качества знания у испытуемого студента. Впрочем, тестирование не может заменить собой другие педагогические средства контроля, используемые сегодня преподавателями. В их арсенале остаются устные экзамены, контрольные работы, опросы студентов и другие разнообразные средства. Они обладают своими преимуществами и недостатками и посему они наиболее эффективны при их комплексном применении в учебной практике.

По этой причине каждое из перечисленных средств применяется преподавателями на определенных этапах изучения дисциплины. Самое главное преимущество тестов – в том, что они позволяют преподавателю и самому студенту при самоконтроле провести объективную и независимую оценку уровня знаний в соответствии с общими образовательными требованиями. Наиболее важным положительным признаком тестового задания является однозначность интерпретации результатов его выполнения. Благодаря этому процедура проверки может быть доведена до высокого уровня автоматизма с минимальными временными затратами. При проведении тестирования степень сложности предлагаемых вопросов определяются преподавателем в зависимости от уровня подготовленности группы.